nota

# **Installation**

Diese Seiten dienen der [Computer AG](https://www.kvfg.net/wiki/doku.php?id=sonstiges:archiv:computer:start) dazu, nicht den Überblick zu verlieren.

## **Basis Setup**

Hier die wesentlichen Basisdaten für die Installation von Ubuntu:

Partitionierung:

- /root zwischen 5 GB und 15 GB;
- /swap doppeltes RAM;
- /home der Rest der Platte;

… jeweils in Abhängigkeit vom System des Kunden.

Download Language Support: Yes

Der restliche Installationsprozess wird noch ausführlich dokumentiert.

## **Systemkonfiguration**

Die folgenden Schritte enthalten - Stand 25.09.2008 - die Erstkonfiguration von RRs Rechner und werden im Rahmen der nun folgenden Konfigurationen ausgearbeitet.

### **Einrichten von Treibern für Basisperipherie**

Test der folgenden Komponenten hat zu erfolgen:

- 1. Netzwerkkarte
- 2. Grafikkarte (gibt es hier proprietäre Treiber mit 3D Beschleunigung?)
- 3. Bildschirm (evtl. Anpassung der xorg.conf)
- 4. Soundkarte und Anschlüsse am Gerät Vorne / Hinten
- 5. USB Anschlüsse am Gerät Vorne / Hinten
- 6. Cardreader falls vorhanden
- 7. Firewire falls vorhanden
- 8. …

### **Browserkonfiguration**

Da der Browser (hier: FF3) für die nun folgenden Schritte so oder so immer mal wieder gebraucht wird, kann dieser gleich an dieser Stelle konfiguriert werden.

- 1. Startseite auf <http://www.google.de>(hier müssen wir noch drüber nachdenken!);
- 2. Import der Zertifikate für <https://www.kvfg.net>, <https://www.kvfg.org>und <https://mail.lehrerpost.de>sowie [https://serverg.kvfg.tue.schule-bw.de;](https://serverg.kvfg.tue.schule-bw.de)
- 3. Pop-up Fenster zulassen für kvfg.net und kvfg.org
- 4. Tabulatoren / Tabs immer sichtbar
- 5. Lesezeichensymbolleiste enthält nur noch "Meistbesuchte Seiten" | ubuntuusers.de | [Buch zu](http://www.galileocomputing.de/openbook/ubuntu/) [Ubuntu](http://www.galileocomputing.de/openbook/ubuntu/) | kvfg.net und bei Lehrerrechnern auch kvfg.org und MRBS Start

#### **Updates einspielen**

Überprüfung, ob die Installations-CD aus der sources.list verschwunden ist:

less /etc/apt/sources.list

Wenn die noch da ist, dann auskommentieren:

```
sudo vi /etc/apt/sources.list
```
Als nächstes die Updates einspielen:

```
sudo apt-get update ; sudo apt-get dist-upgrade -y
```
Mit ziemlicher Sicherheit schadet hier ein Reboot nicht. Die Schritte … update und upgrade sind immer mal wieder zu wiederholen, auf jeden Fall vor der Auslieferung.

From: <https://www.kvfg.net/wiki/>- **KvFG Wiki**

Permanent link: **<https://www.kvfg.net/wiki/doku.php?id=projektdoku:installation:start&rev=1598519130>**

Last update: **2020/08/27 11:05**

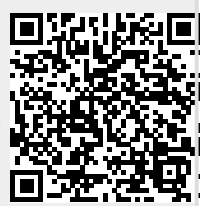